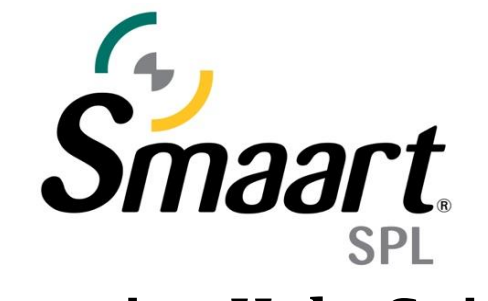

# **Licensing Help Guide**

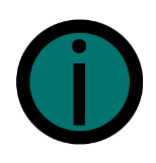

Unlike Smaart Suite, RT, and LE - **Smaart SPL does not have a deactivation function**. It is not possible to move an activation from one computer to another. Instead, the licensing model is structured to provide affordable scaling, with each standard license allowing **a single installation** with the option to purchase additional activations through your license management account. Additionally, **Smaart SPL is not available as a subscription-based license** (*perpetual only*).

After purchasing Smaart SPL, you will receive an email containing your license code. Before you can install Smaart, you must create an account at [http://my.rationalacoustics.com](http://my.rationalacoustics.com/) (if you don't already have one).

## **License management accounts at [https://my.rationalacoustics.com](https://my.rationalacoustics.com/) are NOT the same as purchasing accounts for [our online store.](https://www.rationalacoustics.com/account/login)**

Once you have an account, you can register your license by clicking the "+Register a New License" button on the Software Licenses page. Once registered, links to the installer will populate under the Downloads page.

### **Installing Smaart SPL**

The Smaart installers work like any other installer for Windows and Mac operating systems. **Smaart can only run on 64-bit operating systems.** Computer system requirements can be found [here.](https://www.rationalacoustics.com/pages/smaart-v9-minimum-system-requirements)

### **Software Installation for Windows®**

Initial installation of Smaart SPL on the Windows operating system is done using a setup program that operates very much like virtually any other software installation program for Microsoft Windows. You only need to read and agree to the End User License Agreement (EULA), confirm selection of the folder where the program will be installed, and choose whether or not to have the installer program create a shortcut for Smaart on your desktop.

#### **Software Installation for MacOS®**

Smaart SPL for MacOS is supplied in the form of a Mac application bundle, so installation is simply a matter launching the installer, agreeing to the End User License Agreement (EULA), and dragging the Smaart SPL application icon to your Applications folder.

## **Activating Smaart SPL**

When you run Smaart for the first time, you will need to activate your installation before you can use the software. There are four basic requirements for activating a Smaart v9 installation:

- A valid Smaart SPL license code (SPL-XXXXXX-XXXXXX-XXXXXX-XXXXXXX)
- A license management account [at](http://my.rationalacoustics.com/) [https://my.rationalacoustics.com](https://my.rationalacoustics.com/)
- One or more installation spots available on your license
- Internet access on the computer you are trying to activate

## **Smaart SPL must have internet access during initial activation. After the software is activated, it is not required to have an internet connection.**

If Smaart SPL detects an internet connection, the Activation dialog will appear and prompt you for your 27-digit alpha-numeric Smaart SPL License Code. Enter or paste your License Code into the first text field and select "Next".

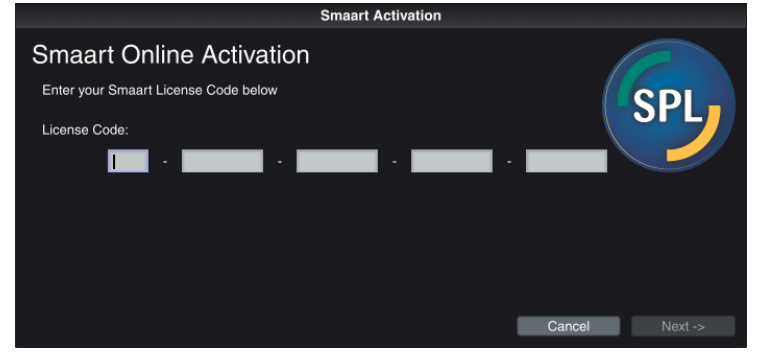

In the following dialog, enter your [https://my.rationalacoustics.com](https://my.rationalacoustics.com/) login credentials and select "Next".

Finally, Smaart Online Activation will ask for your name and email address, as well a unique Computer Name for the installation. This is used to differentiate installs on your license other than by using the Machine ID. We recommend choosing a name you will remember and that isn't automatically generated (some customers will physically put a label on their computers and write the computer name on it).

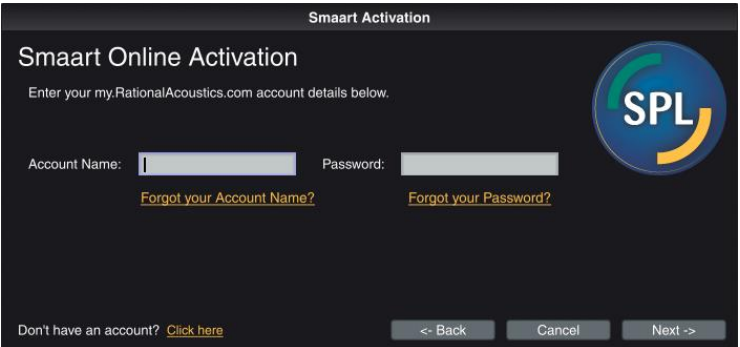

If Smaart SPL does not detect an internet connection, an error message will appear indicating that Smaart cannot communicate with my.rationalacoustics.com. Please ensure that you are connected to the internet and that your computer is not being blocked by a firewall or antivirus system.

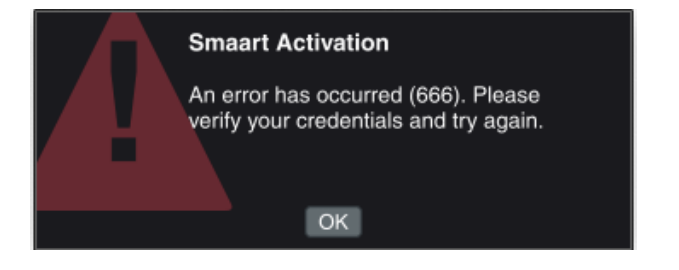